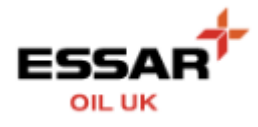

## **SETUP A NEW USER**

- Select the "My Company" button from the Home screen :

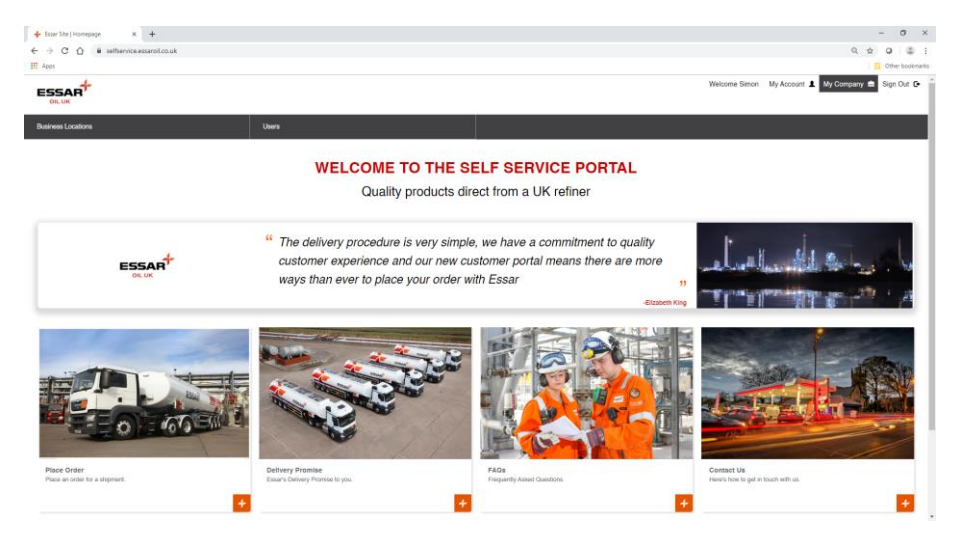

- Select the "Users" button :

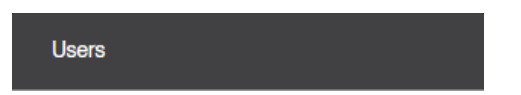

- You are now presented with a summary of the Users associated to your account along with their roles assignment

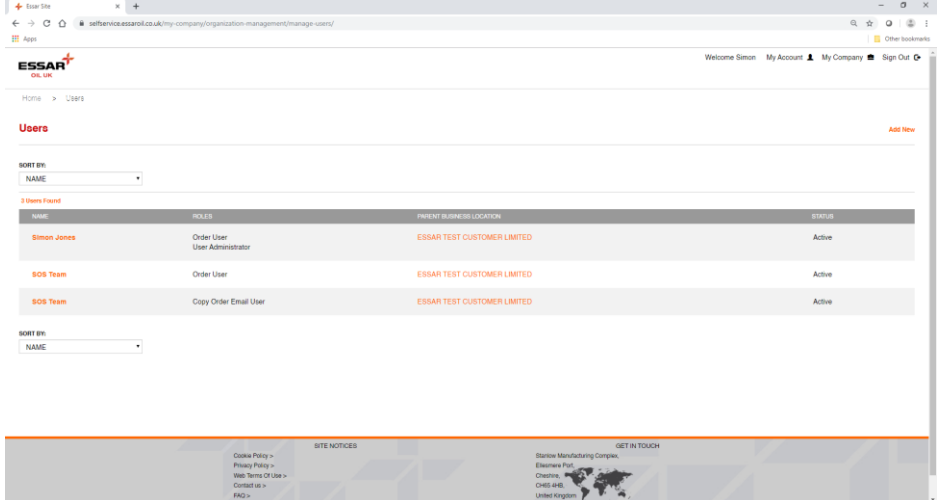

- To add a new User, select the "Add New" button

## **Add New**

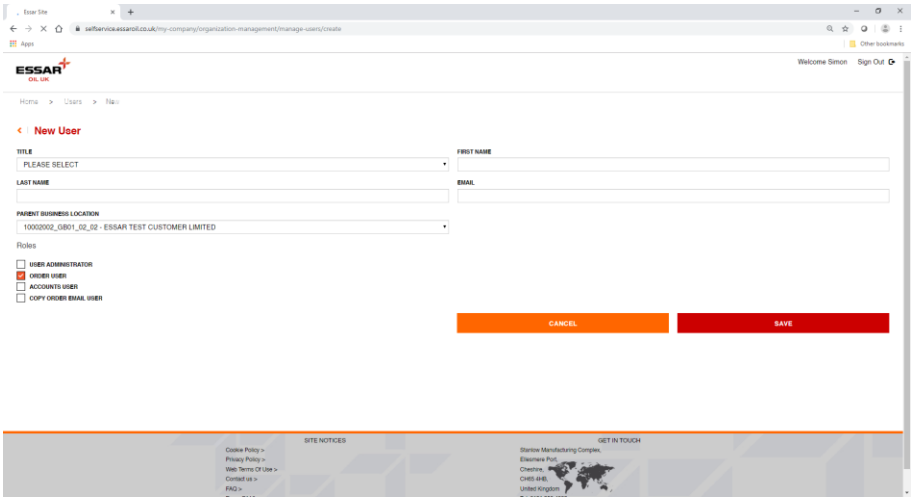

- Complete the user details
	- o Title
	- o First Name
	- o Last Name
	- o Email
- Parent Business Location
	- o Should not be amended,
	- o Entry should reflect your Sold To\_GB01\_02\_02 Customer Name
- Assign a role by selecting the relevant checkbox
	- o User Administrator
	- o Order User
	- o Accounts User
	- o Copy Order Email User

## **SAVE**